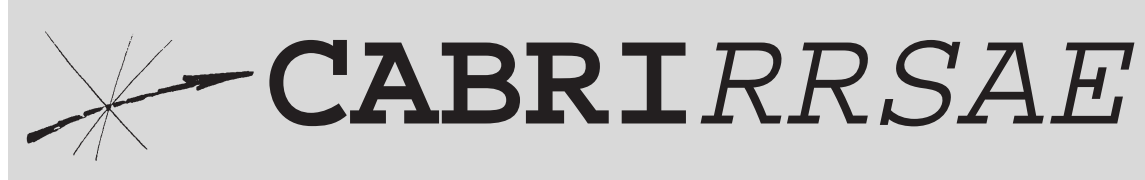

Bollettino degli utilizzatori di CABRI-géomètre

**Maggio** 1996 - N. 8

## SOMMARIO

#### **Cabri discusso**

• Cabri-géomètre nelle dimostrazioni in geometria

#### **Come fare**

- Cabri e le coniche
- L'elisse e l'iperbole generate con la stessa costruzione geometrica di Cabri
- Metodo unitario per costruire l'elisse e l'iperbole come luogo geometrico
- Dal parallelogramma al rombo
- Trasformazioni di un parallelogramma
- Le funzioni matematiche con Cabri e il foglio elettronico: seno e coseno di un angolo
- Luogo di punti dei vertici C dei triangoli equivalenti con ugual base

#### **Da CABRIOLE**

• Un'utilizzazione pedagogica originale del"luogo dei punti"

Indirizzo

**Bollettino CABRI**RRSAE **IRRSAE-**Emilia Romagna Via Ugo Bassi, 7 40121 Bologna

Tel. (051)22.76.69 Fax (051)26.92.21

E-mail:cabri@arci01.bo.cnr.it Web: kidslink.bo.cnr.it/cabri/cabri.html

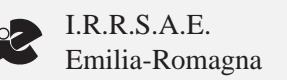

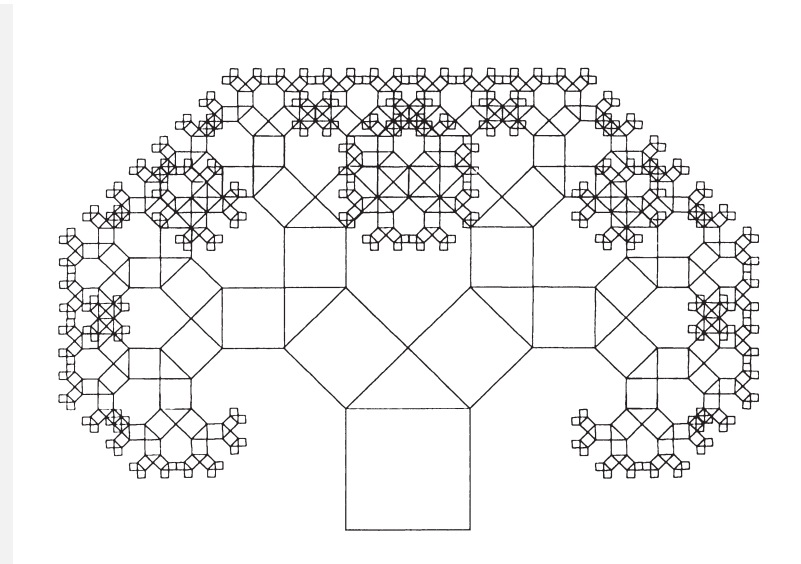

Frattale pitagorico

Cabri discusso

## **Cabri-Géomètre nelle dimostrazioni in Geometria**

*di Maria Grazia Zagabrio* GREM Università di Modena

I n Geometria euclidea, così come in ogni sistema ipotetico-deduttivo, solo alcune proposizioni (gli assiomi) sono accettate senza dimostrazione. Le rimanenti (i teoremi) devono invece essere giustificate, mediante una catena di deduzioni logiche, a partire da assiomi o da altri teoremi già dimostrati.

Di solito le dimostrazioni dei teoremi di Geometria sono accompagnate da una (o più) figure. In linea di principio esse non sarebbero necessarie ma, da un punto di vista pratico, rappresentano un ausilio notevole, a patto che si elimini ogni affidamento a ciò che sembra essere "evidente dalla figura".

Quando utilizziamo una figura quindi, al fine di evitare possibili inconvenienti, è fondamentale saper distinguere le sue proprietà generali ed essenziali da quelle particolari e casuali. Questa distinzione tuttavia non è sempre semplice e a tale proposito *Cabri-Géomètre*, grazie alla sua dinamicità, può fornirci qualche aiuto. Infatti le sue figure (i "Cabri-disegni") sono costruite per mezzo di primitive geometriche e quindi conservano durante la deformazione le proprietà geometriche imposte al momento della loro creazione; questo permette di evidenziare le proprietà comuni a più figure soddisfacenti alle medesime condizioni e di trascurare quelle presenti solo in casi particolari. Questa retroazione di *Cabri* può allora essere sollecitata dall'utente per confutare (o cercare di avvalorare) ipotesi poste.

Per meglio chiarire quanto affermato consideriamo il seguente esempio (riportato anche in De Finetti, 1967, *Il "Saper vedere"* in Matematica, Loescher, Torino, pag. 49) basato su una classica "falsa dimostrazione" secondo cui *tutti i triangoli sarebbero isosceli.* Consideriamo dunque un qualsiasi triangolo

**2**

*ABC* e proviamo che è isoscele. Tracciamo la bisettrice *b* dell'angolo *ACB*, l'asse *a* del *^* segmento *AB* e sia *N* il punto di intersezione tra *a* e *b*. Indichiamo poi con *H* e *K* i piedi delle perpendicolari condotte da *N* rispettivamente ai lati *AC* e *CB* di *ABC* (fig. 1).

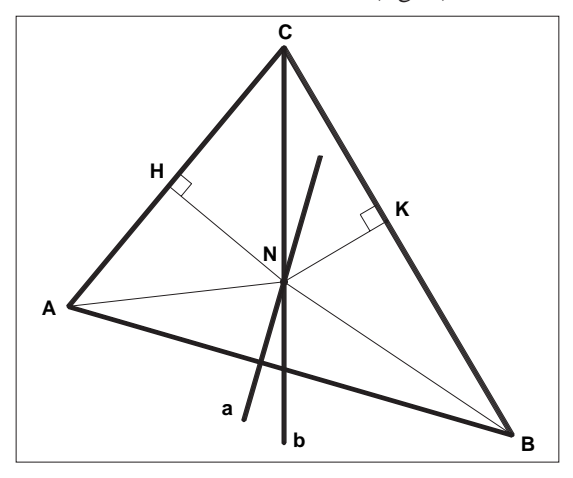

*Fig. 1*

Se consideriamo i triangoli rettangoli *HCN* e *CNK* possiamo facilmente verificare che sono congruenti (infatti hanno l'ipotenusa in comune e gli angoli *HCN* e *NCK* congruenti, essen-*^ ^*do *b* la bisettrice dell'angolo *HCK* ). Da ciò *^* possiamo allora dedurre che i cateti *HC* e *CK* e i cateti *HN* e *KN* sono congruenti.

Se ora consideriamo i triangoli rettangoli *HNA* e *KNB* possiamo anche in questo caso facilmente dimostrare che sono congruenti (infatti hanno i cateti *HN* e *KN* congruenti per quanto provato precedentemente e le ipotenuse *AN* e *NB* congruenti perché il punto *N* appartiene all'asse *a* di *AB*). Da ciò possiamo allora dedurre che i cateti *HA* e *KB* sono congruenti.

Ne concludiamo quindi che il triangolo *ABC* è isoscele perché i suoi lati *AC* e *CB* sono somma di coppie di segmenti congruenti.

## *Dov'è l'errore?*

Dopo una prima eventuale sorpresa, chiunque possieda un minimo di conoscenze geometriche può, con un pò di riflessione, *scoprire l'errore*. Tuttavia anche uno studente non particolarmente dotato, se dispone di un software quale *Cabri*, sarà in grado di individuare l'ipotesi falsa.

Infatti, se tracciamo sul foglio di lavoro di

*Cabri* un qualsiasi triangolo non isoscele *ABC*, l'asse *a* di *AB*, la bisettrice *b* di *ACB* e *^*individuiamo l'intersezione *N* tra *a* e *b* (fig. 2), deformando a piacere il triangolo appena costruito (spostando sullo schermo i suoi vertici) potremo senza difficoltà osservare che, a differenza di quanto avviene in fig.1, *il punto N non è interno ma cade esternamente al triangolo ABC*. Questo ci consente di affermare che, benché continuino a sussistere le congruenze tra i triangoli *HCN* e *CNK* e i triangoli *HNA* e *KNB*, i lati *AC* e *CB* si ottengono in realtà uno come somma e l'altro come differenza di segmenti congruenti e questo, ovviamente, non ci permette di concludere che i lati *AC* e *BC* di *ABC* sono congruenti.

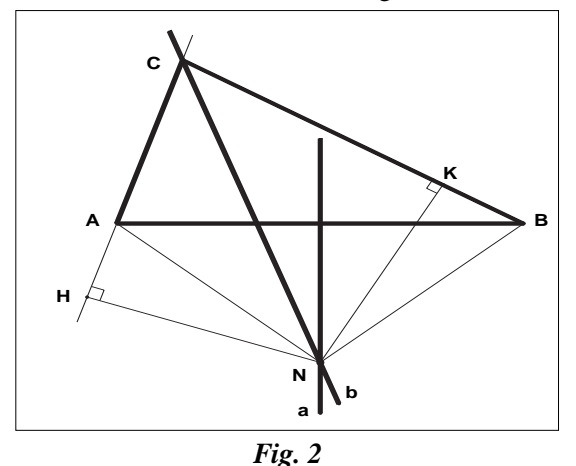

La dinamicità del software ci ha dunque consentito di scoprire il "baco" della precedente dimostrazione: il punto *N non cade all'interno ma all'esterno del triangolo ABC.*

Aver osservato che nei triangoli non isosceli *ABC* costruiti con *Cabri* il punto *N* è esterno ad essi non significa (ovviamente) aver dimostrato che ciò accade per tutti i triangoli non isosceli. In altre parole dobbiamo sempre ricordare che *Cabri* non è uno strumento in grado di dimostrare, anche se può suggerire e indirizzare in modo efficace durante un processo dimostrativo.

Cerchiamo allora con l'aiuto di *Cabri* di dimostrare che in un triangolo non isoscele l'asse di un lato e la bisettrice dell'angolo opposto (al lato) si incontrano in un punto esterno al triangolo.

Procedendo *in modo sperimentale* cerchiamo di capire cosa accade per una particolare classe di triangoli, quelli rettangoli in *C*. A tale scopo consideriamo la circonferenza *c* di diametro *AB* e vincoliamo il vertice *C* a stare su di essa mediante l'apposito comando del menù *Diversi*. Questa operazione ci permette di osservare in maniera immediata che la posizione del punto *N* nel piano non è tanto generica come potrebbe sembrare, ma che il punto *N* giace proprio sulla circonferenza *c* (fig. 3a). Questa congettura viene confermata se modifichiamo la posizione di *C* su *c*. Infatti, se muoviamo, con il mouse, il punto *C* sulla circonferenza *c*, possiamo constatare che il punto *N* dimezza sempre la semicirconferenza di estremi *A* e *B* non contenente *C* e quindi è esterno al triangolo *ABC* perché appartiene alla circonferenza circoscritta ad esso. Questo accade sia quando *C* appartiene alla semicirconferenza "superiore" (fig. 3a), sia quando *C* appartiene a quella "inferiore" (fig. 3b) anche se, ovviamente, nel passaggio da una semicirconferenza all'altra il punto *N* si scambia con il punto diametralmente opposto.

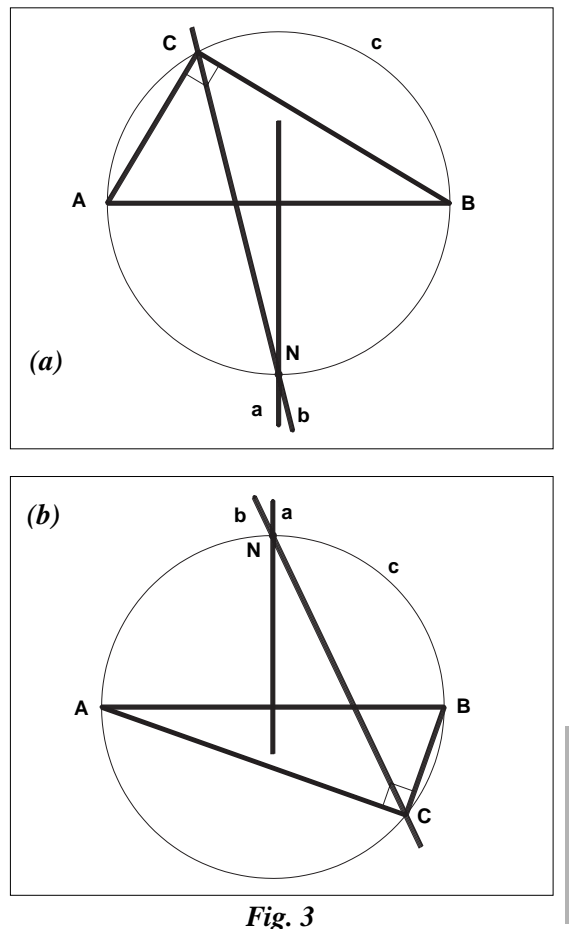

Cerchiamo ora di capire come si colloca *N* rispetto alla circonferenza circoscritta nel caso di un triangolo qualsiasi. Consideriamo dunque un triangolo *ABC* (non isoscele e non rettangolo in *C*), la bisettrice *b* dell'angolo

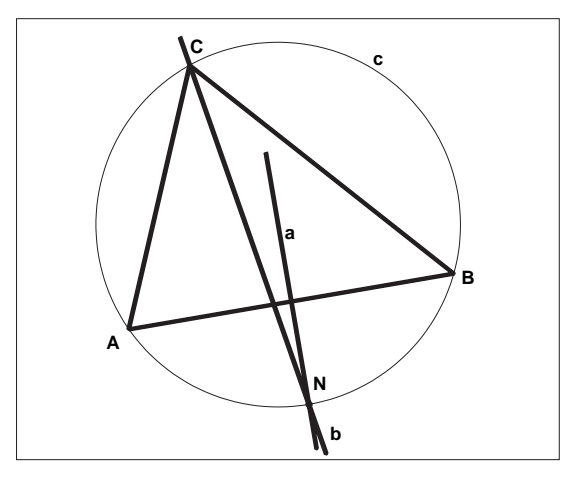

*ACB*, l'asse *a* di *AB* e l'intersezione *N* tra *a* e *^ b*; costruiamo poi la circonferenza *c* circoscritta al triangolo *ABC* (fig. 4). Possiamo subito notare che il punto *N* appartiene alla circonferenza *c*.

Se riusciamo a giustificare quanto osservato mediante Cabri, potremo giungere finalmente alla soluzione del nostro problema.

In effetti è facile provare che *N* è un punto di *c*. Infatti essendo *a* l'asse di *AB*, uno dei punti di intersezione tra *a* e *c* sarà il punto medio dell'arco  $\nu$  di estremi *A* e *B* non contenente *C*; inoltre, essendo *b* la bisettrice dell'angolo alla circonferenza *ACB*, anche l'intersezione tra *b ^* e *c* sarà il punto medio dell'arco γ.

Questo ci permette di concludere che l'asse *a* di *AB* e la bisettrice *b* di *ACB* si incontrano *^*proprio nel punto medio *N* dell'arco  $\gamma$  e dunque in un punto esterno al triangolo *ABC*. ■ *Fig. 4*

## Come fare

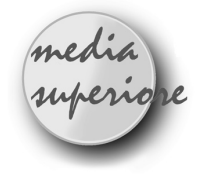

## **Cabri e le Coniche**

**4**

*di Lucio Benaglia* Liceo Scientifico "Vittorini" di Milano

ella primavera del 1995, durante una delle attività collaterali svolte a Milano durante la mostra «Oltre il compasso», la Prof.ssa Maria Dedò mostrò un modo per ottenere ellissi e iperboli piegando della carta. Per vedere un'ellisse, dopo aver ritagliato un cerchio di centro  $F_1$  e segnato un punto  $F_2$  al suo interno, è sufficiente piegare un certo numero di volte il cerchio, in modo che la sua circonferenza passi per il punto segnato. Si ottiene così l'ellisse come inviluppo delle sue tangenti, nel modo mostrato dalla *figura 1.*

In essa le rette marcate rappresentano le pieghe della carta e sono gli assi dei segmenti congiungenti il punto F2 fissato nel cerchio coi punti P1, P2, ..., P15 scelti sulla circonferenza in modo arbitrario. Ad esempio, la retta 1 è l'asse del segmento  $[F_2P_1]$ , la 2 lo è di  $[F_2P_2]$ , e così via. Il procedimento si giustifica facilmente pur di osservare che, detto P un punto della circonferenza e X l'intersezione dell'asse *a* di  $[PF_2]$  con la retta PF<sub>1</sub> (*figura 2*), sono congruenti i segmenti  $[PX]$  e  $[XF_2]$ . Ora risulta

$$
[F_1P] \simeq [F_1X] + [XP]
$$

e per la congruenza  $[XP] \approx [XF_2]$  si ottiene

## $[F_1P] \simeq [F_1X] + [XF_2].$

Ma  $[F_1P]$  è costante perchè è il raggio della circonferenza. Risultando costante la somma

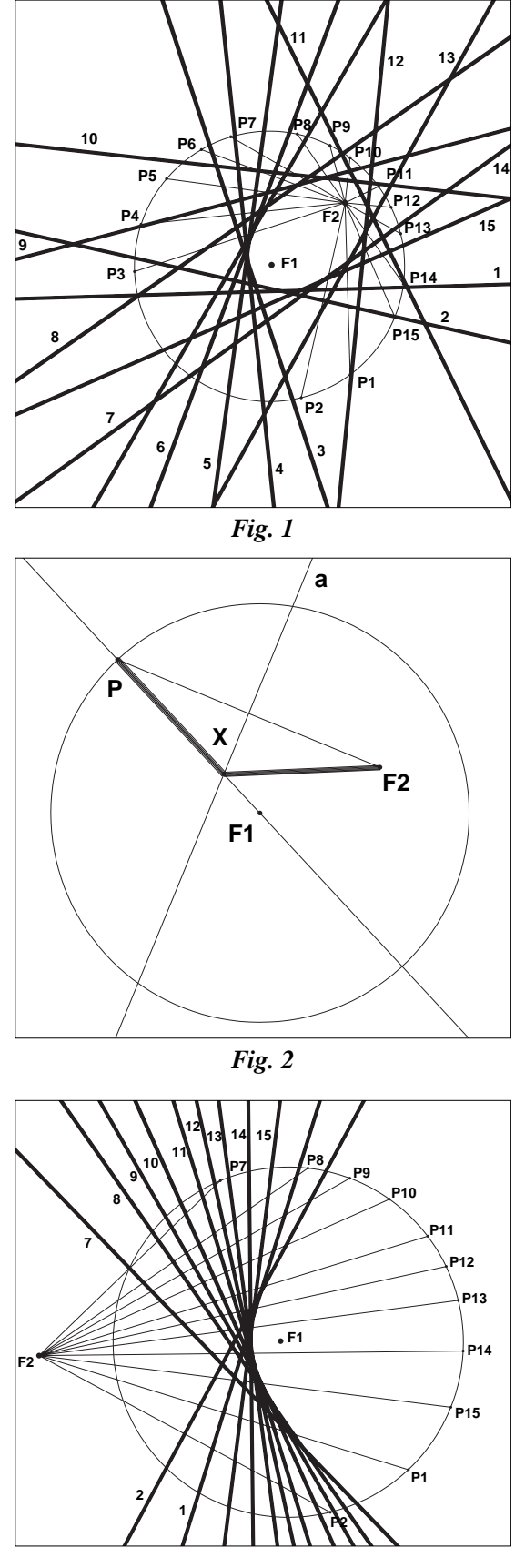

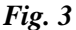

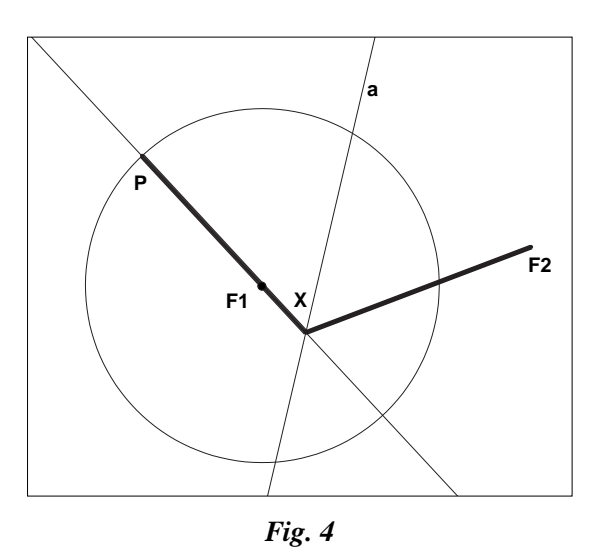

della distanze di X da  $F_1$  e da  $F_2$ , si conclude che X è un punto dell'ellisse di fuochi  $F_1$  e  $F_2$ , mentre il raggio della circonferenza rappresenta la somma delle distanze dai due fuochi. Le proprietà ottiche dell'ellisse (un raggio passante per un fuoco si riflette sull'ellisse in un raggio che passa per l'altro fuoco) e della riflessione (l'angolo di incidenza è eguale all'angolo di riflessione) consentono di giustificare senza lunghe dimostrazioni il fatto che l'asse *a* del segmento [PF<sub>2</sub>] è la tangente l'ellisse in X.

Per le iperboli invece occorre ritagliare una porzione di carta che contenga il cerchio di centro  $F_1$ . Fissato poi un punto  $F_2$  esterno al cerchio, si piega la carta in modo da sovrapporre il punto F2 sulla circonferenza. *(figura 3 e figura 4)*

Anche per l'iperbole la giustificazione è analoga a quella già vista per l'ellisse. Detta infatti X l'intersezione dell'asse di  $[PF_2]$  con la retta [PF<sub>1</sub>], risulta [XP] $\approx$ [XF<sub>2</sub>]. Ora risulta

$$
[F_1P] \simeq [PX] - [F_1X]
$$

e quest'ultima relazione, per la congruenza  $[XP] \approx [XF_2]$ , diventa

$$
[F_1P] \simeq [XF_2] \cdot [F_1X].
$$

Risulta così costante, eguale al raggio della circonferenza, la differenza delle distanze del

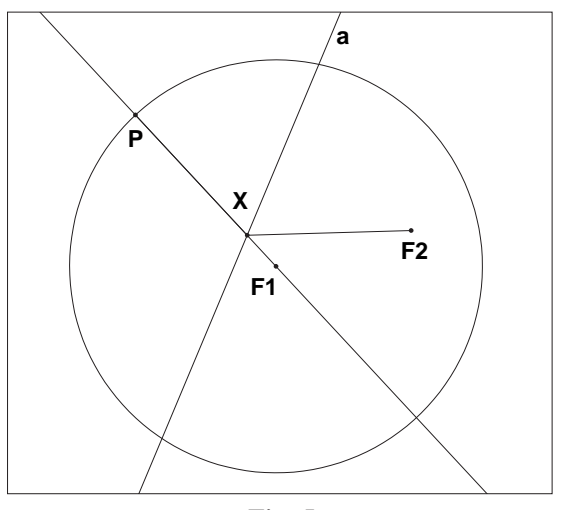

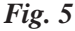

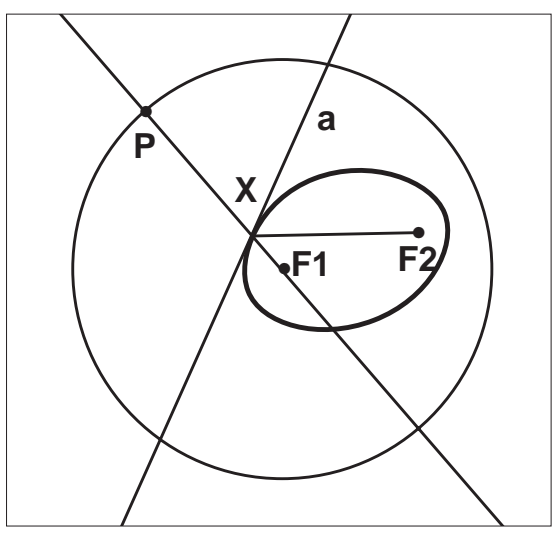

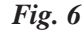

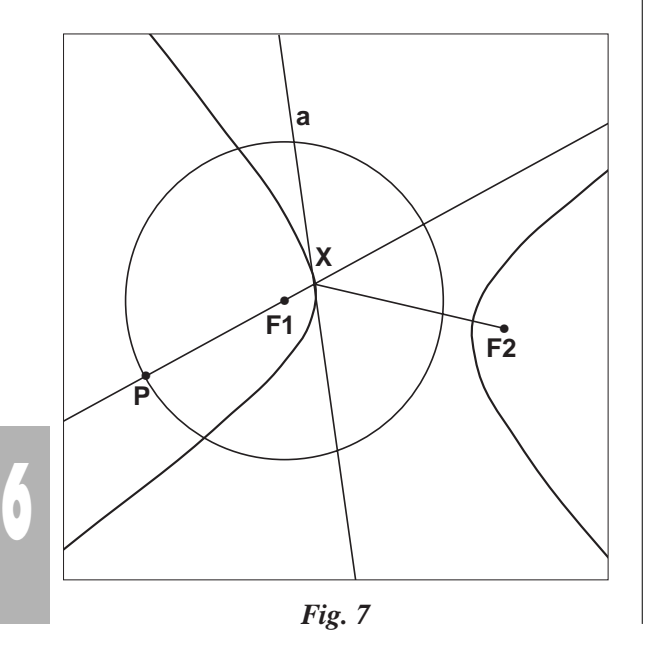

punto X dai punti  $F_1$  e  $F_2$ , che sono i due fuochi dell'iperbole.

Cabrì si presta assai bene per visualizzare le due coniche. In ambedue i casi basta partire dalla figura seguente, *(figura 5)* che si costruisce nel modo di seguito descritto (entro parentesi i nomi degli oggetti costruiti o creati):

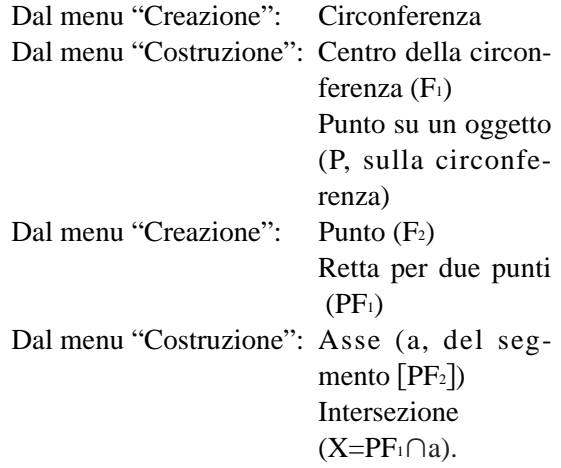

Scelta ora dal menu "Costruzione" l'opzione "Luogo geometrico", si indica il punto X e successivamente si trascina il punto P lungo la circonferenza. Quando il punto F2 è interno alla circonferenza, si ottiene per punti l'ellisse mostrata nella prima delle due figure precedenti, altrimenti l'iperbole mostrata nella seconda.

Cosa accade quando il punto  $F_2$  è sulla circonferenza? Di primo acchito mi sarei aspettato una parabola, e invece... Lascio al lettore il gusto della scoperta e della relativa spiegazione.

Per ottenere la parabola piegando la carta, si deve procedere invece nel modo seguente: tracciata una retta *d* e un punto F, si piega la carta in modo da sovrapporre F su *d*. Le pieghe invilupperanno una parabola, come mostra la *figura 8.*

In essa le rette marcate rappresentano le pieghe della carta e sono gli assi dei segmenti congiungenti il punto  $F$  fissato coi punti  $P_1$ ,  $P_2$ , ..., P8 scelti sulla retta *d* in modo arbitrario. Ad esempio, la retta 1 è l'asse del segmento  $[FP_1]$ , la 2 lo è di  $[FP_2]$ , e così via.

Il procedimento si giustifica facilmente osservando che, fissato un punto M sulla retta *d* e indicato con P il punto di intersezione dell'as-

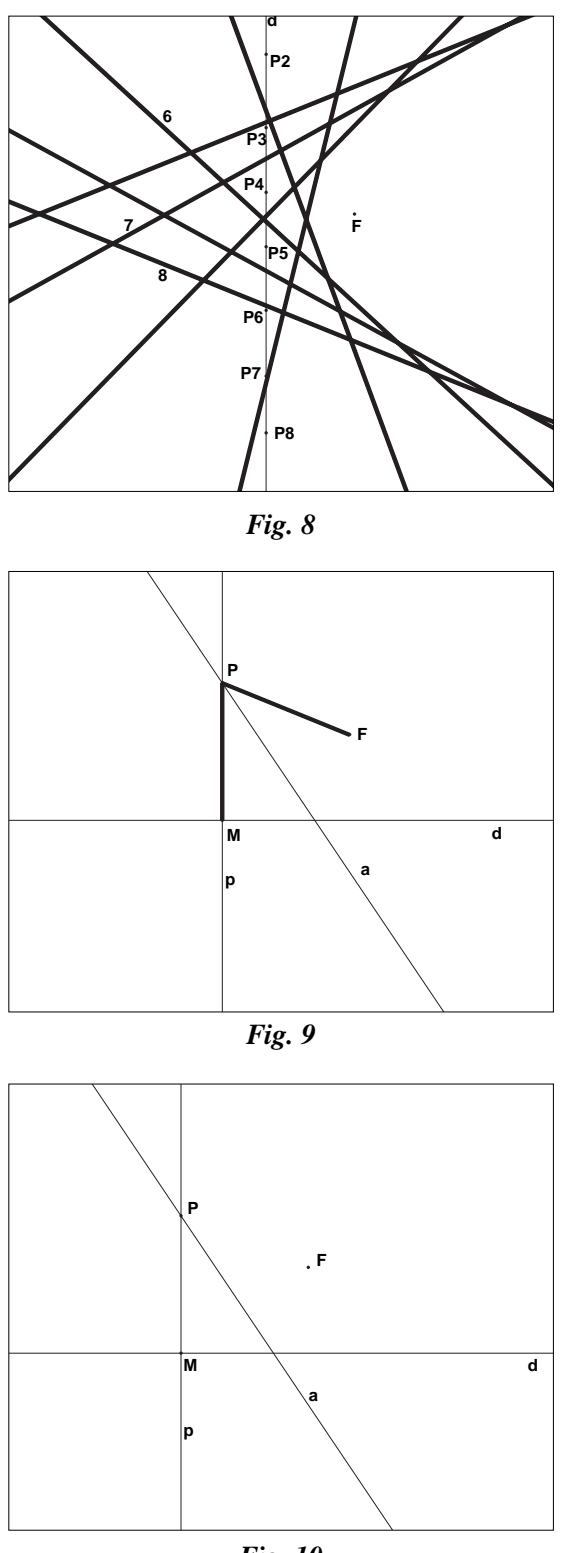

*Fig. 10*

se *a* di [FM] con la perpendicolare a *d* passante per M, risulta  $[PM] \approx [PF]$  (figura 9). Il punto P, equidistante da F e da d, è un punto della parabola di fuoco F e direttrice d. Le proprietà focali della parabola (i raggi perpen-

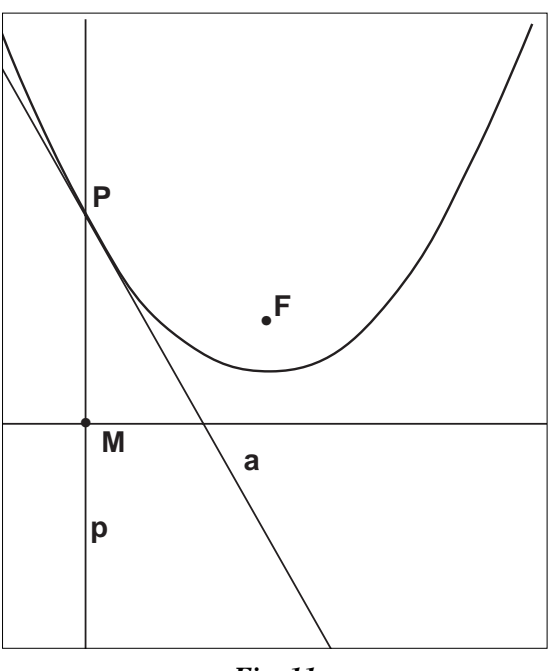

*Fig. 11*

dicolari alla direttrice sono paralleli all'asse e quindi vengono riflessi in raggi passanti per il fuoco) e della riflessione (l'angolo di incidenza è eguale all'angolo di riflessione) consentono di giustificare il fatto che la retta *a* è la tangente la parabola nel punto P.

Come per le altre due coniche, entra ora in scena Cabri. Per prima cosa occorre costruire la *figura 10*, dando i seguenti comandi (entro parentesi i nomi degli oggetti costruiti o creati):

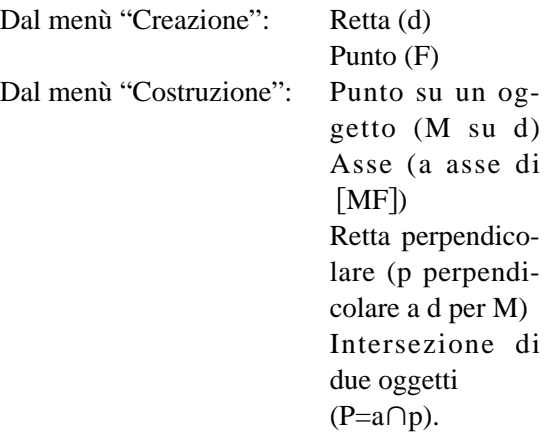

Scelto ora dal menu "Costruzione" l'opzione "Luogo geometrico", si indica il punto P e successivamente si trascina il punto M lungo la retta *d*, visualizzando i punti della parabola come mostrato in *figura 11*.

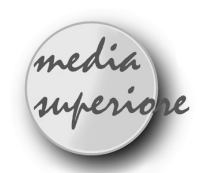

## **L'ellisse e l'iperbole generate con la stessa costruzione geometrica di Cabri**

 $di$  *Aldo Boiti*<sup>(a)</sup> Istituto Statale d'Arte "Nordio" - Trieste

I n questo articolo è presentata una costru-zione geometrica, efficace ed economica, per generare, come luoghi di punti, ellissi oppure iperboli, in alternativa. La costruzione, realizzata per "punti e tangenti"<sup>(b)</sup>, è utile anche per indagare le "proprietà focali" delle due coniche e fa capire come si ottengono i loro "inviluppi" con pieghe su fogli di carta lucida. L'argomento è adatto a studenti del triennio di scuola media superiore.

## *Preparazione della figura:*

1) Tracciare una retta *r* "orizzontale", al centro dello schermo [Creazione/ Retta]; (1)

2) Segnare sulla retta *r* tre punti: O, A, F  $[Costruzione/ Punto su un oggetto]$ 

3) Costruire il punto F' simmetrico di F rispetto ad O fCostruzione/ Simmetrico di un punto];  $(2)$ 

4) Costruire il punto A" simmetrico di F rispetto ad A fCostruzione/ Simmetrico di un  $p$ unto];

5) Tracciare la circonferenza con centro F' passante per A" fCreazione/ Circonf.  $(Centro/punto)$ ; (3)

6) Segnare sulla circonferenza un punto Q  $[Costruzione/ Punto su un oggetto];$ 

7) Tracciare il segmento FQ fCreazione/ Segmento];

8) Segnare il punto medio M del segmento FQ [Costruzione/ Punto medio];

9) Tracciare per M la retta *t* perpendicolare al segmento FQ fCostruzione/ Retta perpendicolare];

10) Tracciare la retta *s* passante per F' e Q [Creazione/ Retta per 2 punti];

11) Indicare con P l'intersezione delle rette  $s, t$  [Costruzione/ Intersezione di due oggetti]; 12) Generare il luogo dei punti P  $\sqrt{\frac{1}{2}}$  [Costruzione/ Luogo di punti], con il punto O come "maniglia".

Cambiando la posizione di A, F, o di entrambi, sulla retta *r*, si ottengono ellissi oppure iperboli (di diverse eccentricità): il luogo dei punti generato sullo schermo è un'ellisse se OF è minore di OA, è un'iperbole se OF è maggiore di OA.

È particolarmente interessante osservare come è tracciata l'iperbole: spostando il punto Q sulla circonferenza, sempre nel medesimo verso, ad esempio antiorario, se il punto P è inizialmente sul ramo dell'iperbole a destra, lo si vede uscire dallo schermo in alto a destra, rientrare in basso a sinistra, percorrere il ramo dell'iperbole a sinistra, uscire dallo schermo in alto a sinistra e rientrare infine in basso a destra. Lo schermo del computer è qui come una finestra sul piano affine: la generazione del luogo di punti fa capire come l'iperbole sia una linea chiusa nel piano ampliato con l'introduzione dei punti impropri. Un punto può percorrere l'iperbole per intero e ritornare alla posizione iniziale, senza mai cambiare il senso del movimento, passando da un ramo all'altro attraverso i punti impropri degli asintoti (4).

#### *Spiegazione*

La costruzione è spiegata, per brevità, solo per il caso dell'ellisse. Si abbia dunque l'ellisse della Figura 1, con fuochi F, F' e asse maggiore AA' = 2*a*. Sia Q un arbitrario punto del piano a distanza 2*a* dal fuoco F'. Esso appartiene alla circonferenza  $C_2$  di centro F' e raggio 2*a* ed è certamente esterno all'ellisse. L'asse *t* del segmento FQ, passante per il suo punto medio M, incontra il segmento F'Q in un punto P. Il triangolo FPQ è isoscele per costruzione. Si ha PF = PQ e dunque F'P + PF  $=$  F'P + PQ = F'Q= 2*a*. Il punto P appartiene dunque all'ellisse.

La retta *t* è tangente all'ellisse in P. Infatti, nessun altro punto reale della retta *t*, diverso

da P, può appartenere all'ellisse, perché si ha  $F'R + RF = F'R + RQ > F'Q = 2a$ . È facile mostrare che la tangente *t* e la normale *n* all'ellisse in P sono le bisettrici esterna e interna dell'angolo dei raggi focali per P, di modo che i raggi luminosi provenienti da una sorgente posta nel fuoco F' dopo la riflessione sull'ellisse convergono nel fuoco F, e viceversa. Adoperando un foglio di carta lucida si può costruire l'asse di un segmento piegando il foglio in modo che gli estremi del segmento si sovrappongano. Per ottenere l'inviluppo dell'ellisse di fuochi F, F' basta dunque tracciare la circonferenza con centro in F' e raggio 2*a* e piegare ripetutamente il foglio in modo che il fuoco F si sovrapponga a diversi punti Q sulla circonferenza.

È interessante infine far verificare agli studenti che il luogo dei punti M è la circonferenza C1 di centro  $O$  e di raggio  $a^{(5)}$ . La spiegazione è semplice: essendo M, O punti medi dei lati FQ, F'F del triangolo F'FQ, OM è parallelo ad F'Q ed inoltre OM =1/2 F'Q =  $a$ . La circonferenza  $C_2$  è omotetica della circonferenza  $C_1$ rispetto al centro F, nel rapporto 2.

## Bibliografia

(a) Istituto Statale d'Arte "E. e U. Nordio", Trieste.

Nucleo di Ricerca Didattica, Dipartimento di Matematica, Università di Trieste.

(b) Ugo Morin, Lezioni di Geometria, Parte seconda, Curve Piane (Terza edizione, rifatta a cura di Arno Predonzan), CEDAM, Padova, 1959.

(1) I comandi di CABRI sono indicati in parentesi quadre, la prima voce è quella del menu principale. Non sono inseriti nell'algoritmo i comandi per dare un nome agli oggetti creati.

(2) Per motivi estetici si può aggiungere il punto A' simmetrico di A rispetto ad O.

(3) Nella spiegazione sarà usata anche la circonferenza di centro O passante per A, denominata C1. La circonferenza con centro F' passante per A" sarà denominata C2.

(4) Quando le rette *s* e *t* sono parallele il segmento FQ è tangente alla circonferenza e la retta **t** è un asintoto dell'iperbole.

(5) Si possono fare tracciare contemporaneamente i luoghi dei punti P ed M tenendo premuto il tasto Maiuscole (Shift) mentre con il cursore si selezionano i due punti.

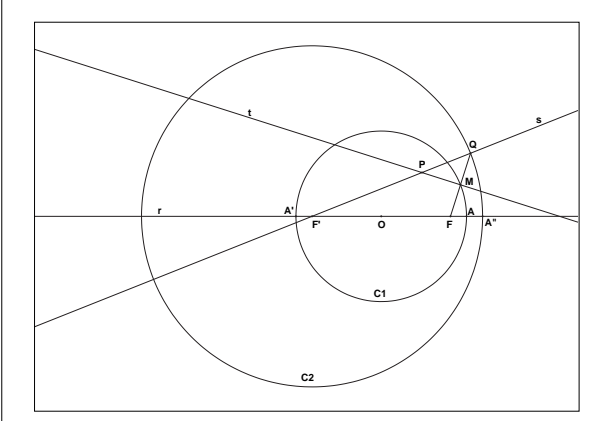

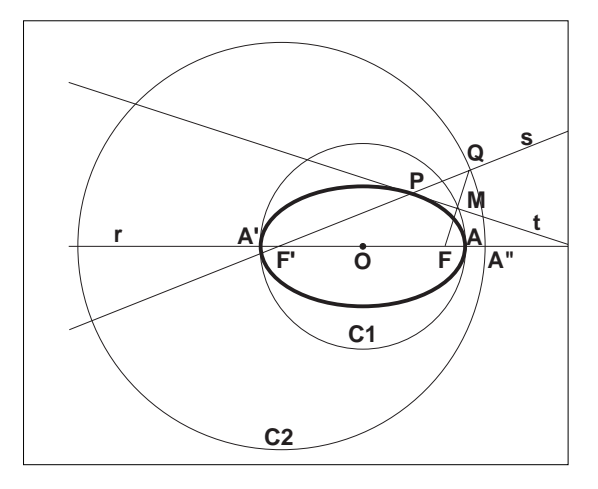

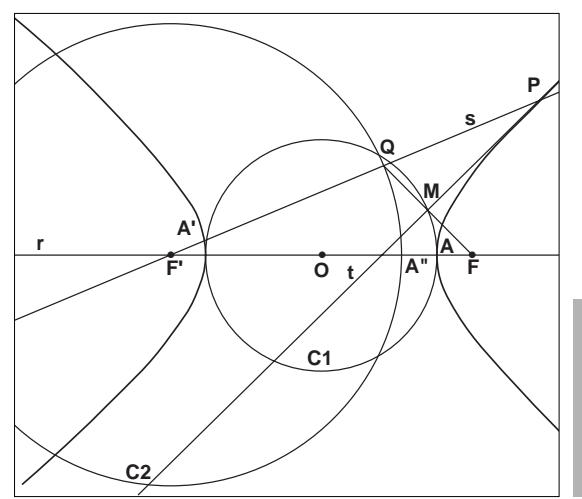

 $\mathbb{I}$ **9**

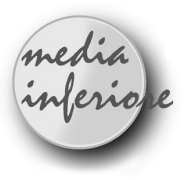

## **Metodo unitario per costruire l'ellisse e l'iperbole come Luogo geometrico**

*di Ottavio Tarabelloni* Scuola Media Statale "Il Tricolore" Carpineti (RE)

I nsegno matematica in una scuola media e ho scoperto questo metodo cercando di costruire triangoli isoperimetrici; poichè non l'ho trovato su nessun testo ne dò una breve dimostrazione.

Dato il segmento AB si consideri la circonferenza di centro A e raggio *r* .

Sia P un punto qualsiasi sulla circonferenza e si traccino i sementi PA e PB e l'asse *a* di PB.

Sia C il punto d'intersezione tra PA (o il suo prolungamento) e *a*. Distinguiamo ora due casi:

1)  $r > AB$ 

Essendo CB=CP,  $\rightarrow$ AC+CB = *r* 

Il punto C vertice del triangolo ABC descrive quindi, mentre P si muove sulla circonferenza, un'*ellisse* di fuochi A e B e asse maggiore *r*. 2)  $r \leq AB$ 

Si può avere  $AC-CP = r$  oppure  $CP-AC = r$  a seconda della posizione di P; in ogni caso, essendo sempre CB=CP, vale  $\vert$  CB-CA  $\vert$  = r e pertanto il punto C descrive un'*iperbole* di fuochi A e B.

Se  $r = AB$  si ha AC=0 e l'iperbole degenera in un punto (il punto A).

## *Costruzione con Cabri.*

**10**

1) Creazione/Retta per due punti

2) Costruzione/Punto su un oggetto (cliccare su retta)

- 3) Edizione/nomi (A, B, R)
- 4) Creazione/Circonferenza (centro A, punto R)

5) Costruzione/Punto su un oggetto (su circonferenza)

- 6) Edizione/nomi (P)
- 7) Creazione/Retta per due punti (P e A)
- 8) Creazione/Segmento (PB)

9) Costruzione/Asse (cliccare su PB)

10) Costruzione/Intersezione di 2 oggetti (rette PA e asse PB)

11) Edizione/nomi (C)

12) Costruzione/Luogo di punti (cliccare su C e su P e poi muovere P)

Si otterrà un'ellisse o un'iperbole a seconda che R sia esterno ad AB (r >AB) od interno (r < AB). Spostando R (ed eventualmente la distanza AB) si ottengono infinite ellissi ed iperboli. Per migliorare l'effetto visivo converrà colorare il punto C ed eventualmente cancellare alcuni elementi. Se il problema fosse la costruzione di TRIANGOLI ISOPE-RIMETRICI, si ha un buon effetto lasciando solo i lati del triangolo e il punto P sulla circonferenza (A;r). Volendo si possono aggiungere gli assi cartesiani. Penso che il metodo descritto possa avere varie applicazioni in classe, e gradirei sentire il parere e l'esperienza di colleghi.

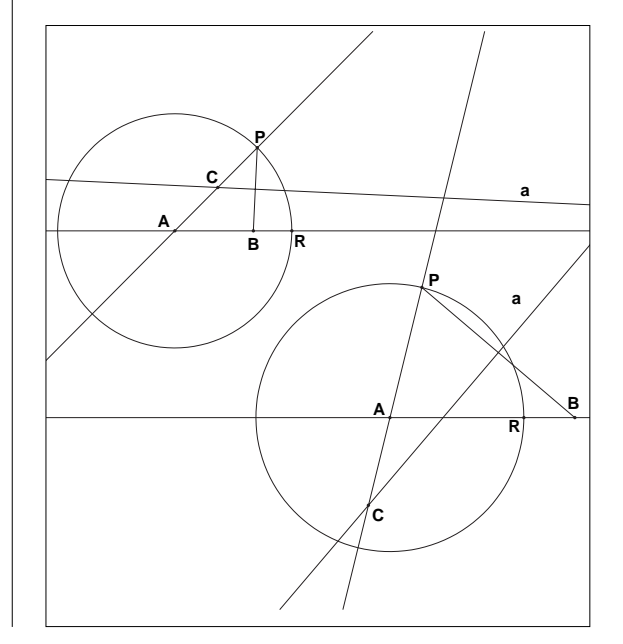

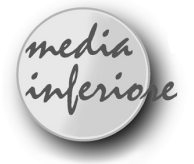

## **Dal Parallelogramma al Rombo**

*di Annalisa Grassi* Scuola Media Statale "Pascoli"- Codigoro FE

*Unità didattica di geometria*

## **Aree disciplinari:**

*- matematica*

*- tecnica.*

#### **Tempo previsto**

*- 3 ore*

## **Prerequisiti:**

- *conosce il programma "Cabri";*
- *sa usare il mouse;*
- *conosce il segmento;*
- *conosce il punto medio di un segmento;*
- *conosce le rette perpendicolari e parallele.* **Obiettivi:**
- *conoscere le proprietà del parallelogramma;*
- *conoscere le proprietà del rombo;*
- *riconoscere le proprietà varianti e invarianti nella trasformazione dal parallelogramma al rombo;*
- *saper utilizzare il programma "Cabri".*

## **Contenuti:**

- *il parallelogramma e le sue proprietà;*
- *il rombo e le sue proprietà.*

## **FASI DI LAVORO**

1) Presentazione dell' U.D. e delle sue fasi. 2) Consegna della scheda di lavoro n°1 contenente le istruzioni per costruire la figura da analizzare nelle sue trasformazioni utilizzando il programma "Cabri".

3) Discussione e socializzazione delle osservazioni.

4) Consegna della scheda di lavoro n° 2 (scheda di verifica) contenente lo schema da completare per rilevare gli elementi varianti e invarianti nelle trasformazioni della figura.

## **SCHEDA DI LAVORO N° 1**

*Percorso per la costruzione della figura, utilizzando il programma "Cabri".*

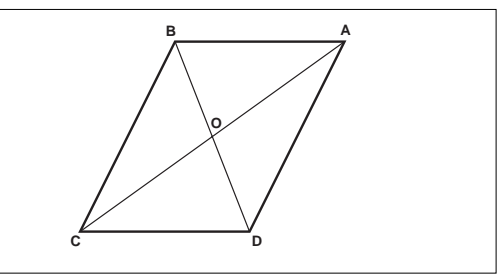

1) CREAZIONE - circonferenza (maggiore) ; 2) COSTRUZIONE - centro di una circonferenza edizione nomi (O centro circonferenza); 3) COSTRUZIONE - punto su uno oggetto (sulla I circonferenza) A;

4) CREAZIONE - retta per due punti (A e O); 5) CREAZIONE - circonferenza per due punti (centro O e un punto interno alla prima circonferenza);

6) COSTRUZIONE - punto su un oggetto (sulla circonferenza ) B;

7) CREAZIONE - retta per due punti (centro e punto sulla II circonferenza);

8) COSTRUZIONE - intersezione di due oggetti (retta e circonferenza maggiore);

9) COSTRUZIONE - intersezione di due oggetti (retta e circonferenza minore);

- 10) CREAZIONE segmento (diagonale AC);
- 11) CREAZIONE segmento (diagonale BD);
- 12) CREAZIONE segmento (lato AD);
- 13) CREAZIONE segmento (lato DC);

14) CREAZIONE - segmento (lato CB);

15) CREAZIONE - segmento (lato BA);

16) EDIZIONE - aspetto degli oggetti - prendere la gomma e cliccare sugli oggetti da cancellare (rette e circonferenze);

17) EDIZIONE - nomi (A e C, estremi della diagonale maggiore; B e D estremi della diagonale minore; O intersezione delle due diagonali);

**11**

18) DIVERSI - segna l'angolo COD e misura-

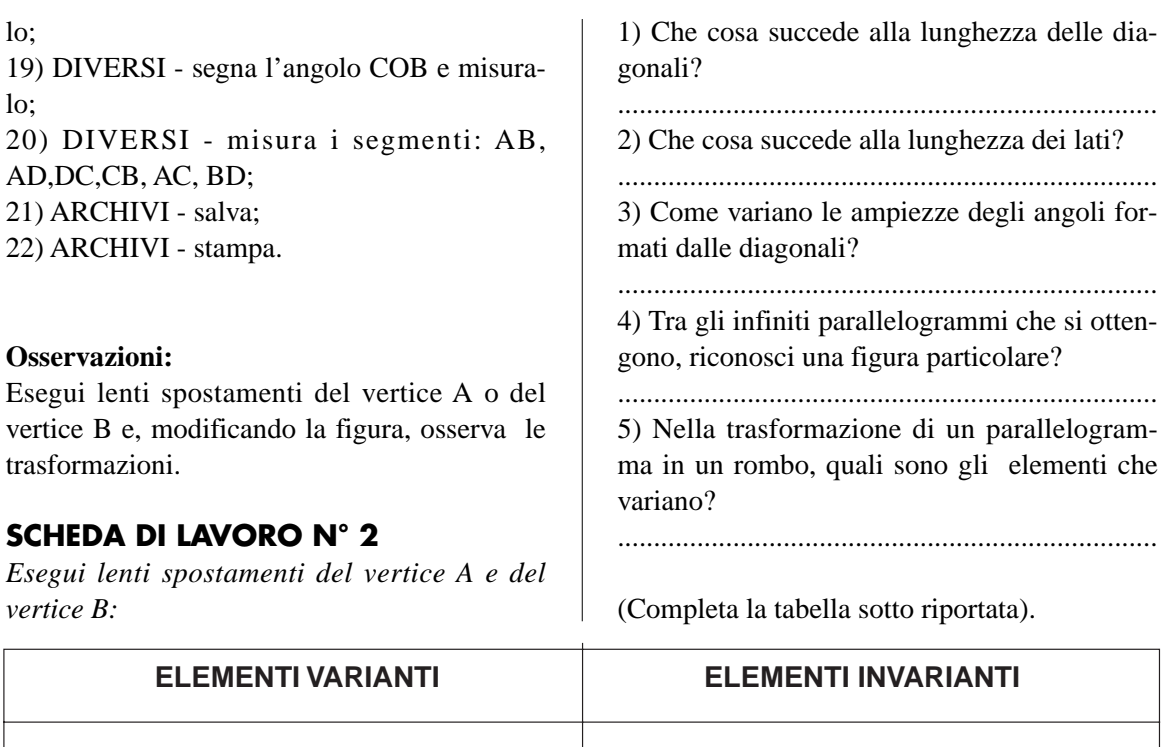

**...............................................................................................................................................**

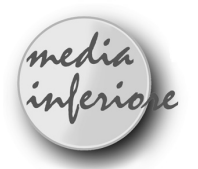

## **Trasformazioni di un Parallelogramma**

*di Carmela Milone*  Scuola Media Statale "Recupero" - Catania

M i sembra opportuno precisare che l'e-sperienza qui di seguito descritta è stata condotta in una seconda classe a tempo normale di una scuola media che si trova in un quartiere cosiddetto "a rischio" per l'alto tasso di dispersione scolastica. La scuola ha in dotazione un laboratorio di informatica che viene frequentato dalle classi a tempo prolungato. Nonostante la mia sia una classe a tempo normale ho cercato durante gli ultimi mesi dell'anno di dedicare all'attività di laboratorio una delle ore di Matematica con frequenza quasi settimanale.

L'attività svolta prevede il raggiungimento dei seguenti

## **Obiettivi**

**...............................................................................................................................................**

- conoscenza delle proprietà che caratterizzano un parallelogramma, un rombo, un rettangolo e un quadrato

- classificazione dei parallelogrammi
- acquisizione del linguaggio geometrico
- e il possesso dei seguenti

## **Prerequisiti**

- conoscenza delle definizioni di parallelogramma, di rombo, di rettangolo e di quadrato - conoscenza dei concetti di perimetro e di area.

## **DISEGNO DELLA FIGURA**

1) Creazione di un segmento.

2) Nomi: punto P e punto C (estremi del segmento).

- 3) Misura: segmento PC.
- 4) Costruzione di un punto sul segmento.
- 5) Nome: punto D fissato sul segmento.

6) Creazione della circonferenza di centro D e passante per P.

7) Costruzione di un punto sulla circonferenza.

8) Nome: punto A fissato sulla circonferenza.

9) Creazione dei segmenti di estremi A - D e  $D - C$ .

10) Costruzione della retta passante per il punto A e parallela al segmento DC.

11) Costruzione della retta passante per il punto C e parallela al segmento AD.

12) Costruzione dell'intersezione delle due rette.

13) Nome: punto B di intersezione.

14) Creazione dei segmenti di estremi A - B, B - C, A - C e B - D.

15) Costruzione dell'intersezione dei segmenti AC e BD.

16) Nome: punto O di intersezione.

17) Segna gli angoli:

DAB, ABC, BCD, CDA, AOB, BOC, COD, *^ ^ ^ ^ ^ ^ ^* DAD,<br>DOA.

18) Misura dei segmenti: AB, BC, CD, DA, AC, BD

e degli angoli :

DAB, ABC, BCD, CDA, AOB, BOC, COD, *^ ^ ^ ^ ^ ^ ^* DA.<br>DÔA.

19) Aspetto degli oggetti, gomma: retta passante per i punti A e B, retta passante per i punti B e C, circonferenza.

20) Aspetto degli oggetti: aspetto rosso per i lati del parallelogramma, aspetto blu per le diagonali del parallelogramma.

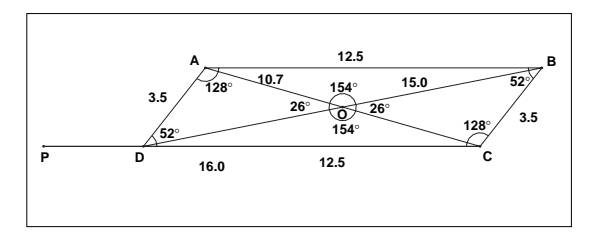

Ho fatto precedere l'attività di laboratorio da una lezione svolta in classe e dedicata alla presentazione delle caratteristiche dei suddetti quadrilateri. Successivamente in laboratorio ho presentato il disegno di un parallelogramma realizzato con il Cabri e ho fornito ai ragazzi (distribuiti due per computer) la seguente scheda di lavoro:

## **SCHEDA DI LAVORO**

*1) Facendo scorrere il punto D sul segmento* 

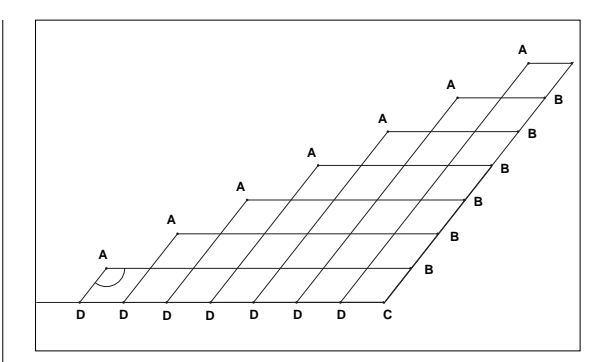

*PC si ottengono infiniti parallelogrammi.*

- Cosa succede quando il punto D coincide con P? E quando il punto D coincide con C?

- Osserva il perimetro di questi parallelogrammi; cosa puoi notare?

- Osserva l'area di questi parallelogrammi: cosa puoi notare?

- Osserva le diagonali. Sono congruenti? Gli angoli formati dalle diagonali sono congruenti?

- Le diagonali sono bisettrici degli angoli?

- Fra gli infiniti parallelogrammi ce ne è uno con i lati congruenti? In tal caso, che nome ha il quadrilatero ottenuto?

- Nel rombo ottenuto, osserva le diagonali, quali particolarità noti rispetto alle diagonali del generico parallelogramma?

- Il rombo è dunque un particolare parallelogramma avente..................................................

*2) Deformiamo ora il rombo ottenuto, facendo variare il punto A sulla circonferenza: otteniamo infiniti rombi aventi tutti lo stesso lato, ma in cui variano le misure degli angoli.*

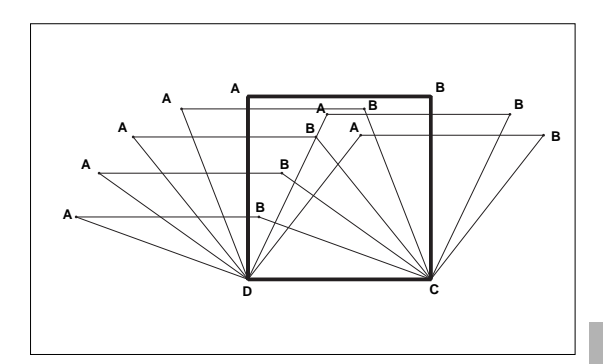

- Fra questi rombi ce ne è uno con gli angoli congruenti? In tal caso, che nome ha il quadrilatero ottenuto?

- Nel quadrato ottenuto, osserva le diagonali,

quale particolarità noti rispetto alle diagonali del rombo?

- Il quadrato è dunque un particolare rombo avente................................................................

*3) Ritornando ora al parallelogramma iniziale, facciamo variare il punto A sulla circonferenza: otteniamo infiniti parallelogrammi aventi la misura dei lati costante, ma quella degli angoli variabile.*

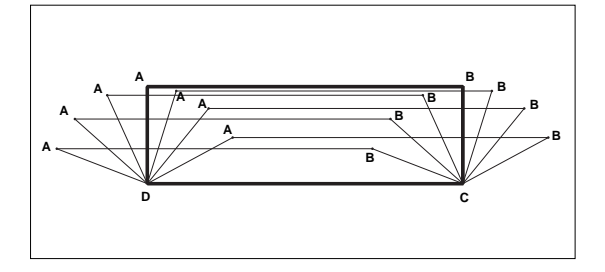

- Cosa succede quando il punto A coincide con P? E quando il punto A si trova sul segmento DC?

- Osserva l'area di questi parallelogrammi: cosa puoi notare?

- Osserva le diagonali. Sono congruenti? Gli angoli formati dalle diagonali sono congruenti?

- Le diagonali sono bisettrici degli angoli?

- Fra gli infiniti parallelogrammi ce ne è uno con gli angoli congruenti? In tal caso che nome ha il quadrilatero ottenuto?

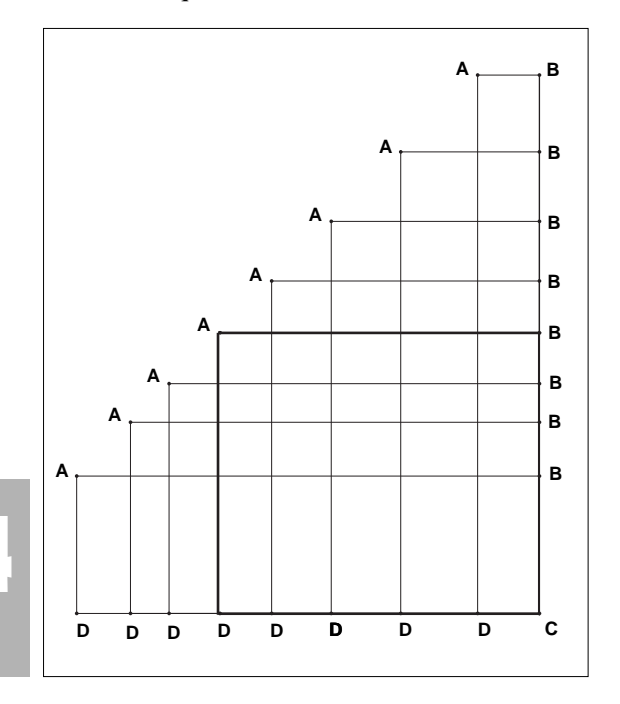

- Nel rettangolo ottenuto osserva le diagonali, quale particolarità noti rispetto alle diagonali del generico parallelogramma?

- Il rettangolo è dunque un particolare parallelogramma avente...............................................

*4) Deformiamo ora il rettangolo ottenuto, facendo scorrere il punto D sul segmento PC : otteniamo infiniti rettangoli isoperimetrici.*

- Fra questi rettangoli ce ne è uno con i lati congruenti? In tal caso che nome ha il quadrilatero ottenuto?

- Nel quadrato ottenuto osserva le diagonali, quali particolarità noti rispetto alle diagonali del rettangolo?

- Il quadrato è dunque un particolare rettangolo avente............................................................

- Osserva l'area dei rettangoli isoperimetrici: è costante o variabile?

- In conclusione il quadrato è sia un particolare,......................................................................

sia un particolare...............................................

e pertanto eredita le proprietà di ambedue le figure geometriche.

Precisamente, essendo un particolare rombo ha.......................................................................

ed essendo un particolare rettangolo ha....................................

Le difficoltà incontrate nello svolgimento di questa attività sono da attribuirsi alla scarsa familiarità dei ragazzi con lo strumento informatico e in particolare con il mouse. Di contro anche i ragazzi meno motivati nei confronti dell'apprendimento, hanno partecipato attivamente e con interesse ai lavori, divertendosi a fare "sbagliare" il computer, cioè a mettere in contraddizione alcune proprietà ( dato che le misure dei segmenti sono approssimate ai decimi e quelle degli angoli ai gradi); ovviamente anche questo gioco è stato utile a rafforzare l'acquisizione delle proprietà stesse.

■

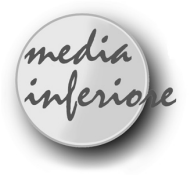

## **Le funzioni matematiche con Cabri e il foglio elettronico: seno e coseno di un angolo**

*di Anna Strolin Franzini* Scuola Media Statale "G. Reni" Bologna *Cesare Maioli*

Università di Bologna

S i propone un ulteriore esempio di uso abbinato di CABRI e del foglio elettronico per lo studio di funzioni nell'ambito della geometria piana (vedi Bollettini N. 3 e N.6) . La scheda di lavoro, che guida gli studenti al disegno della figura e allo studio della funzione, è stata sperimentata in classi terze della Scuola Media come applicazione del concetto di omotetia e similitudine.

Le funzioni studiate sono il seno e il coseno di un angolo la cui conoscenza, abbinata a quella del teorema di Pitagora, permette di risolvere un triangolo rettangolo di cui siano noti un angolo e un lato. La successiva proposta di problemi di questo tipo ha mostrato come gli studenti con preparazione sufficiente, siano in grado di appropriarsi delle relazioni trovate e di utilizzarle con discreta disinvoltura. Per gli studenti meno preparati, il disegno della figura e la raccolta dati tramite CABRI, la rappresentazione grafica tramite il foglio, unite alla ricerca delle risposte richieste nella scheda di lavoro, restano comunque una positiva occasione di lavoro e di riflessione su concetti affrontati in altre situazioni didattiche.

La figura CABRI è ottenuta partendo da una retta e due punti ad essa vincolati che sono rispettivamente centro e punto di una circonferenza. Il raggio può quindi variare trascinando tali punti sulla retta. Un punto mobile sulla

circonferenza definisce poi l'insieme di triangoli rettangoli di cui vengono studiati cateti e rapporti tra cateti e ipotenusa in funzione dell'angolo  $\alpha$  con vertice nel centro della circonferenza. Fissato  $\alpha$  è possibile variare il raggio della circonferenza e notare che in questo modo si genera un insieme di triangoli omotetici (con centro il centro della circonferenza). In tale insieme i rapporti tra cateti e ipotenusa sono quindi costanti.

La raccolta delle coppie di corrispondenza è ottenuta facendo variare  $\alpha$  da 0° a 360° con passo 10° e misurando la lunghezza dei cateti. I dati vengono poi trasferiti sul foglio elettronico per il calcolo dei rapporti e l'elaborazione grafica.

La scheda suggerisce: a) di attribuire segni  $+e$ - a segmenti diversamente orientati, b) di tenere presente che CABRI fornisce sempre la misura dell'angolo convesso, quindi per angoli >180 occorre calcolare il complemento a 360 della misura fornita, c) di rilevare l'esistenza di simmetrie tra i quattro insiemi di triangoli nei quattro settori del cerchio per semplificare il lavoro di raccolta dati.

Si presuppone che CABRI sia impostato in modo che l'unità di misura sia il centimetro (con unità più grandi si perderebbe in precisione nelle misure). In questo modo, effettuando la raccolta dati in circonferenze di raggio 10, innanzitutto si lavora su una figura di dimensioni soddisfacenti, inoltre le misure dei cateti risultano espresse da numeri diversi dai corrispondenti rapporti con l'ipotenusa, fatto che si ritiene renda più chiara agli studenti la relazione cui pervengono e la sua successiva utilizzazione.

L'analisi della tabella di seno e coseno di angoli minori di 90° potrà portare gli studenti a riconoscere i valori trovati per angoli di 30°, 60° come espressione decimale arrotondata di  $\sqrt{3}/2$ , 1/2, e per angoli di 45° di 1/ $\sqrt{2}$ , rapporti loro noti tramite applicazione del teorema di Pitagora a triangoli equilateri e a quadrati.

**SENO E COSENO DI UN ANGOLO DISEGNO DELLA FIGURA**

1) Retta

- 2) Punto sulla retta
- 3) Punto sulla retta
- 4) Nomi: punti A e M
- 5) Circonferenza con centro in A e passante per M
- 6) Punto sulla circonferenza
- 7) Nomi: punto B
- 8) Perpendicolare per il punto B alla retta
- 9) Intersezione tra la perpendicolare e la retta
- 10) Nomi: punto intersezione C
- 11) Segmenti con estremi in A e B, in B e C, in A e C
- 12) Segna un angolo: angolo BAM *^*

*Muovere il punto M sulla retta e osservare che il segmento AB cambia ma l'angolo BAM, che ^ d'ora in poi chiameremo angolo* a, *resta invariato*

*Muovere il punto B sulla circonferenza e osservare che l'angolo* a *cambia ma il segmento AB resta invariato*

*Muovere di nuovo il punto M sulla retta osservando il triangolo rettangolo ABC*

a) Gli angoli del triangolo ABC cambiano?.....................................................................

b) Come sono quindi i triangoli rettangoli ABC che si ottengono muovendo il punto

M?.....................................................................

c) Come sono, secondo te, i rapporti BC/AB nei vari triangoli rettangoli?..............................

d) Come sono, secondo te, i rapporti AC/AB

nei vari triangoli rettangoli?..............................

*Muovere il punto B sulla circonferenza sempre osservando il triangolo rettangolo ABC*

e) Gli angoli del triangolo rettangolo ABC cambiano?.........................................................

f) I triangoli rettangoli che ottieni sono simili

tra loro?............................................................. g) Nei vari triangoli rettangoli i rapporti BC/AB e AC/AB sono costanti oppure varia-

no?.............................................................

h) Da quale grandezza pensi dipenda il valore di tali rapporti?.................................................. i) Che relazione esiste tra i triangoli ottenuti

per  $\alpha$  < 90° e quelli ottenuti per  $\alpha$  > 90°?-

**16**

- ...........................................................................
- Misura: segmenti AB, BC, AC; angolo  $\alpha$
- Aspetto degli oggetti, pennello blu: angolo  $\alpha$
- Aspetto degli oggetti, pennello rosso: seg-

## menti AC e BC

*Muovere B sulla circonferenza osservando la misura dell'angolo* <sup>a</sup> *e quella dei segmenti AC e BC (*CABRI dà sempre la misura dell'angolo convesso, quindi, quando  $\alpha = 200^{\circ}$  ti fornirà la misura non di  $\alpha$  ma del complemento a 360 $^{\circ}$ , cioè 160°).

## **STUDIO DELLE FUNZIONI**

 $BC/AB = f(\alpha)$  e  $AC/AB = f(\alpha)$ 

1) Muovere il punto M in modo che la lunghezza del segmento AB sia 10 unità.

2) Inserire in una cella del foglio elettronico il valore della lunghezza dell'ipotenusa AB.

Muovendo il punto B, fare variare  $\alpha$  da 0° a 360° con passo di 10, generando in questo modo due insiemi di coppie di corrispondenza  $(\alpha, BC)$  e  $(\alpha, AC)$ . Mettere il segno "meno" davanti alle misure di BC e AC qualora, dopo i 90°, esse cambiassero verso (verso sinistra anziché verso destra o verso il basso anziché verso l'alto).

Inserire le coppie generate nel foglio elettronico su tre colonne:  $\alpha$ , BC, AC.

Ottenere due nuove colonne con i valori dei rapporti BC/AB e AC/AB.

Ottenere il grafico di BC/AB in funzione di  $\alpha$ e di AC/AB in funzione di  $\alpha$ .

a) Descrivere le funzioni  $BC/AB = f(\alpha)$  e  $AC/AB = f(\alpha)$ 

b) Pensi che i rapporti BC/AB e AC/AB cambino se fai variare la misura dell'ipotenusa AB trascinando il punto M

c) Perché?

Stampa la parte di tabella che contiene, per ogni valore dell'angolo  $\alpha$  da 0° a 90°, i corrispondenti valori dei rapporti BC/AB e AC/AB. Tali rapporti sono chiamati anche **SENO** e **COSENO** dell'angolo  $\alpha$ .

Si ha quindi:

 $BC/AB = \text{sen}\alpha$   $AC/AB = \text{cos}\alpha$ 

da cui si ottiene

 $BC = AB*sen\alpha$   $AC = AB*cos\alpha$ 

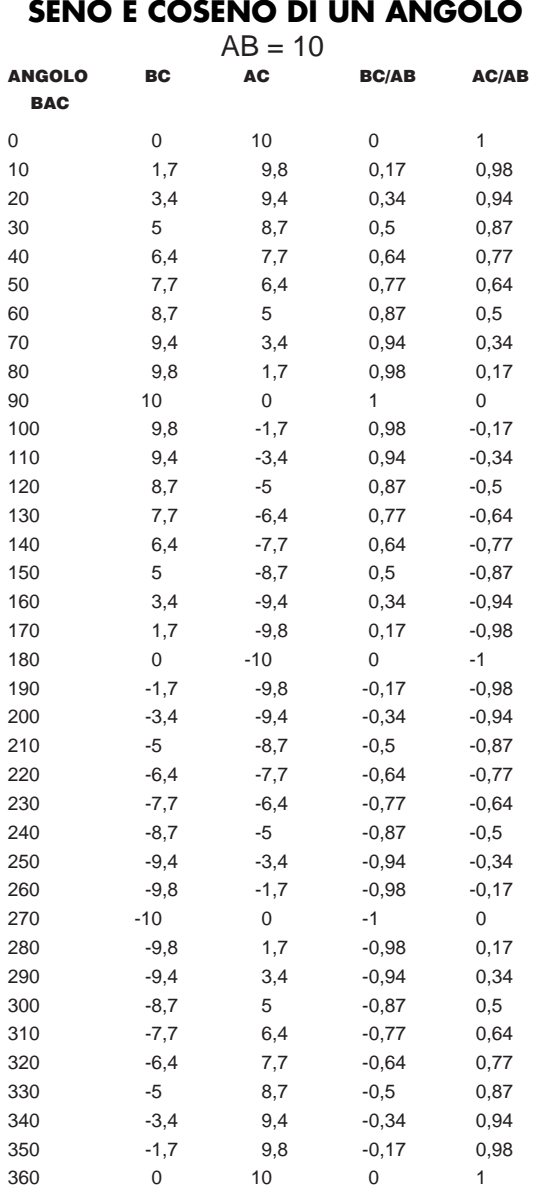

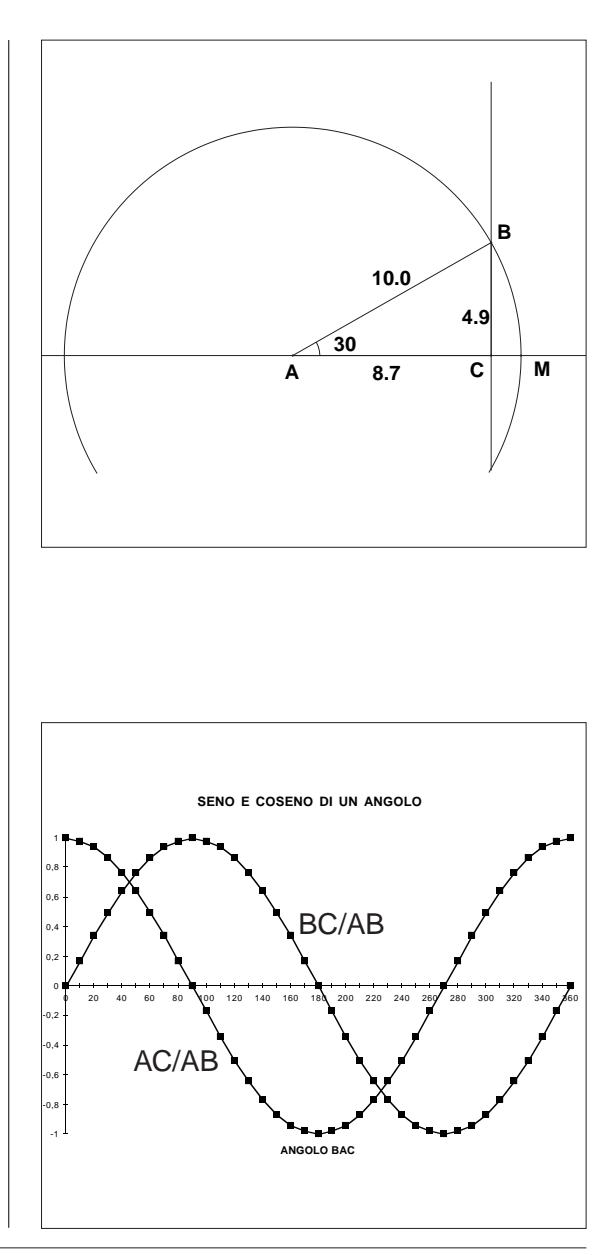

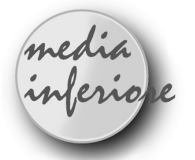

## **Luogo di punti dei vertici C di triangoli equivalenti con ugual base**

*di Maria Rosa Sanfelici* Scuola Media Statale - Gonzaga (MN)

L a seguente attività è un altro esempio di come si possa utilizzare Cabri-géomè-

tre per far intuire agli allievi di scuola media l'argomento dei luoghi geometrici.

Inoltre può essere sfruttata per mettere in evidenza quale tra i triangoli equivalenti di ugual base ha perimetro minimo.

## PREPARAZIONE FIGURA

- 1. Creazione / retta *r*
- 2. Costruzione / punto su un oggetto (punto A)
- 3. Costruzione/ punto su un oggetto (punto B)
- 4. Creazione / segmento AB (è fissata la base) 5. Edizione / Nomi (A e B)
- 6. Creazione / segmento HK (è l'altezza fissata)
- 7. Creazione / punto P (un punto qualsiasi nel piano)

8. Costruzione/ retta perpendicolare *p* (da P alla retta *r*)

9. Costruzione/ intersezione di due oggetti (retta *r* e retta *p*) punto H'

10. Edizione / Nomi (punti H, K, H', P)

11. Diversi / Macro-costruzioni../ Apri../OK / Macro/ TRAS-SEG.MAC

12. Costruzione/Trasporto di segmento (indicare il segmento HK e trasportarlo su H' in direzione P) H'C

13. Edizione Nomi (punto C)

14. Creazione / segmento AC

15. Creazione / segmento BC

16. Edizione / Aspetto degli oggetti / Gomma (cancellare le rette *r*, *p*, il segmento HK)

Ora muovendo il "cursore" P si ottiene lo spostamento del vertice C del triangolo.

17. Costruzione / luogo di punti (cliccare su C e spostare il punto P)

Si ottiene il seguente risultato

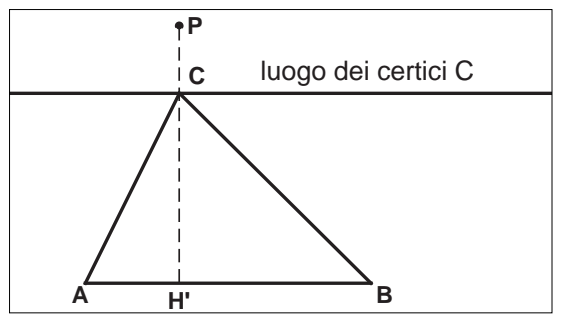

18. Diversi / Misura (riportare le misure di AB, BC e AC)

Tutti i triangoli che si ottengono hanno la stessa area, perché hanno ugual base ed ugual altezza; il perimetro varia.

Si osserva che fra tutti questi triangoli, quello che ha il perimetro minimo è il triangolo isoscele.

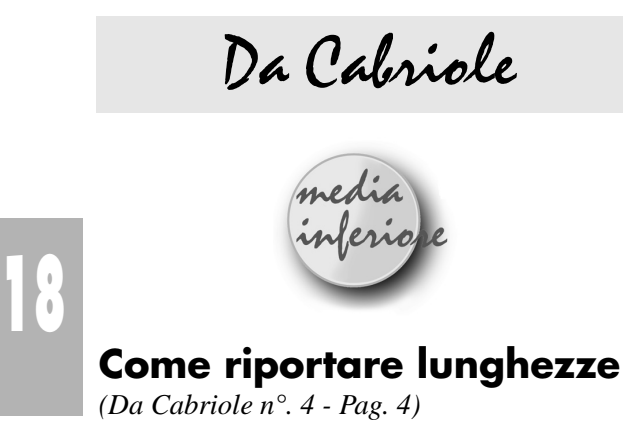

### *Traduzione di Mariarosa Musiani*

L a geometria insegnata nella scola media utilizza spesso strumenti per trasportare segmenti, in maniera solitamente implicita.

Incontriamo spesso una consegna del tipo *"Costruisci un triangolo con i lati rispettivamente lunghi 5,7 e 8 cm."*

Questo genere di enunciato non è particolarmente interessante in Cabri-géomètre, poiché, se si sposta una figura, non se ne mantengono le lunghezze. Non esiste d'altra parte uno strumento per costruire un segmento di lunghezza data.

Si può però affrontare questo genere di problemi creando una macro per riprodurre le lunghezze. Per esempio una macro chiamata "COMPASSO" che permetta di costruire una circonferenza di centro dato e in cui la lunghezza del raggio sia definita da due punti.

Il vantaggio di questa macro-costruzione è di fornire la riproduzione di una lunghezza in qualsiasi direzione.

Ecco un esempio di problema nel quale questa macro sarà molto utile.

## **Costruzione di un triangolo date le lunghezze dei lati.**

Si comincia stabilendo tre lunghezze variabili a, b, c, sotto forma di tre segmenti.

Il problema è di costruire un triangolo ABC in cui sia BC=a e, se possibile, AC=c vedi figura E ora si può giocare con il triangolo e le lunghezze dei lati...

Che cosa succede quando una delle lunghezze "è veramente troppo grande rispetto alle altre?"

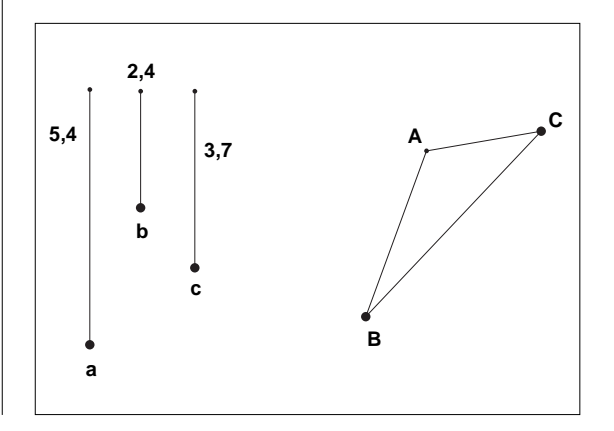

## Cabri in biblioteca

S egnaliamo che presso il Centro Ricerche Didattiche Ugo Morin è uscito il quaderno "Fare geometria con Cabri" a cura di Paolo Boieri. Il quaderno risulta essere supplemento al Vol. 19 N.2 Aprile 1996 della rivista "L'insegnamento della matematica e delle scienze integrate", edita dal Centro Morin. Hanno collaborato alla stesura del volumetto, oltre al prof. Boieri: Marta Cazzanelli, Marina Rocco, Sandra Bernecoli e Luigi Tomasi. Ricordiamo che alcuni di questi docenti hanno collaborato anche al nostro bollettino. Il volume può essere richiesto al Centro Morin. Il costo di una copia (libro + dischetto) è di lire 15.000. Si deve aggiungere un contributo di lire 2.500 per le spese di spedizione. L'importo deve essere versato sul CCP 15052319 intestato a Associazione Centro Ricerche Didattiche Ugo Morin, via S.Giacomo, 4 - 31010 Paderno del Grappa (TV). Il contributo di lire 2.500 copre le spese postali per una spedizione di al più tre copie del volume. Se volete ordinare un numero superiore di copie, siete pregati di contattare il Centro Morin al numero 0423/930441 per conoscere l'esatto importo delle spese di spedizione.

## Corsi e seminari

S i è concluso a Viareggio il Corso "L'insegnamento della geometria" organizzato da UMI-MPI. Nella settimana dal 26 febbraio al 1 marzo gli stimoli per l'uso del software in classe sono stati molti: in particolare nella sezione scuola media il Prof. Barra, nell'ambito del suo entusiasmante corso, ha presentato un innovativo approccio alla geometria nello spazio con Cabri-géomètre (o un nuovo approccio a Cabri-géomètre con la geometria dello spazio).

Si è svolta a Cesena, nei giorni 9-10-11 maggio 1996, la manifestazione Didamatica, occasione annuale di incontro e approfondimento sui temi del software didattico. Alcuni dei lavori scientifici e delle esperienze sono stati dedicati a Cabri-géomètre.

## World Wide Web

## **THE MATH FORUM**

*un centro virtuale per l'educazione matematica di Valerio Mezzogori*

Scuola Media Statale "Salvo D'Acquisto" Bologna

"Dove c'è materia c'è geometria", con questa frase di Keplero si apre il "Forum della Matematica", una delle migliori risorse in rete sui temi matematici.

Scopo del forum è contribuire alla creazione di una comunità di insegnanti, ricercatori, studenti, genitori e cittadini interessati all'educazione matematica.

Per ogni argomento e per ogni livello scolastico, dalla scuola di base all'università e alla ricerca, sono disponibili informazioni strutturate, risorse, newsletter, forum.

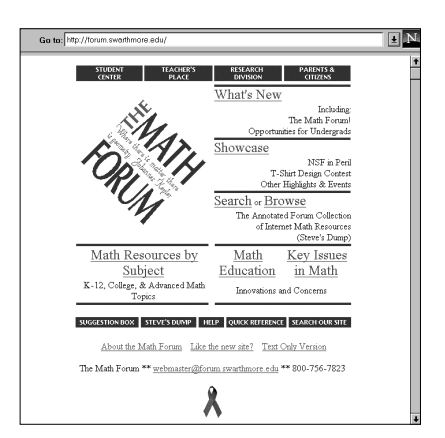

La prima pagina, ben organizzata, permette di valutare le risorse presenti e consente un primo facile accesso ai materiali secondo più chiavi di ricerca.

Fra le opzioni segnaliamo "Math Resources by Subject" e "Quick Reference", due accessi semplificati ai materiali e "Internet Math Resources", un ottimo programma di ricerca sugli archivi Internet.

Il Forum della matematica può essere raggiunto dalla home page di CABRI*RRSAE* scegliendo l'opzione "Altre risorse in rete", oppure direttamente a questo indirizzo:

http://forum.swarthmore.edu/

## In questo numero

L'argomento della sezione *Cabri discusso* è la dinamicità di Cabri che ci permette di evidenziare proprietà caratteristiche di una figura e di tralasciare i casi particolari evitando false ipotesi che portano a false dimostrazioni.

Nella sezione *Come fare* troverete tre articoli che, a livelli scolastici differenti, affrontano lo studio delle coniche. Essi sono la prova di come il software possa stimolare la ricerca personale dell'insegnante e suscitare osservazioni sempre diverse, e per questo sempre interessanti, anche quando l'argomento è dei più classici.

La sezione prosegue con due interessanti unità didattiche sui parallelogrammi rivolte alla scuola media inferiore.

L'articolo successivo propone un utilizzo di Cabri abbinato al foglio elettronico.

Segue una proposta di utilizzo di Cabri per introdurre il concetto di luogo geometrico.

Nella sezione *Da Cabriole* una macro per riportare lunghezze.

Le immagini

e illustrazioni riprodotte su questo numero sono tratte dal volume "Ciao Pitagora" di Victor Simonetti edito nella collana BLOCK NOTES dall'editore Corraini di Mantova.

L'autore, partendo da semplici variabili del Teorema, ne esamina le possibilità combinato-

**CABRI**RRSAE

**COMITATO SCIENTIFICO** Giulio Cesare Barozzi (Università di Bologna) Paolo Boieri (Politecnico di Torino) Colette Laborde (IMAG Grenoble) Gianni Zanarini (Università di Bologna)

rie, evidenziando come l'armonia delle figure sia sempre legata all'uguaglianza delle aree e alla ricorrenza delle forme geometriche.

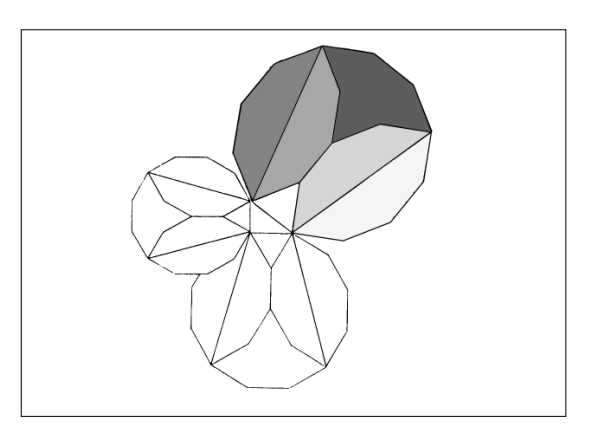

Estensione del teorema dovuta ad Euclide e suddivisone dei poligoni

Inviateci i vostri articoli

C ABRI*RRSAE* pubblica contributi relativi all'utilizzo del pacchetto Cabrigéomètre, con particolare attenzione alla valenza didattica e all'inserimento nel curricolo scolastico.

Ogni articolo (non più di 4 cartelle) deve pervenire, su supporto magnetico, ad uno degli indirizzi indicati in copertina, con il testo scritto in formato Word e le figure collocate in un file a parte in formato Cabri.

Il materiale inviato non sarà restituito.

Siamo ugualmente interessati a ricevere materiali più articolati sull'utilizzo di Cabri; tali materiali possono essere diffusi mediante la collana "Quaderni di CABRI*RRSAE* ".

**COMITATO DI REDAZIONE** Anna Maria Arpinati, Maria Elena Basile, Giuliana Bettini, Maria Grazia Masi, Valerio Mezzogori, Franca Noè, Daniele Tasso

Videoimpaginazione GRAPHICART - Via Fondazza, 37 - Tel. Fax (051) 30.70.73 - 40125 Bologna

Supplemento al n. 4 Luglio-Agosto 1995, di INNOVAZIONE EDUCATIVA bollettino bimestrale dell'Istituto Regionale di Ricerca, Sperimentazione, Aggiornamento educativi dell'Emilia-Romagna. Registrazione Trib. Bo n. 4845 del 24-10-1980. Direttore resp. Giancarlo Cerini, proprietà IRRSAE/ER.

<sub>Relesed</sub><br>Information **Il materiale pubblicato da CABR**IRR*SAE* può essere riprodotto, citando la fonte